## **AET Mobile for Teachers**

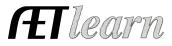

**Purpose:** The purpose of this guide is to outline how to access AETmobile for teachers and important features to help teachers manage their ag program!

Step 1: Access https://m.theaet.com – on your mobile device

**Step 2: Save to your mobile device "home screen" –** adds the AET icon to your homescreen for easier access

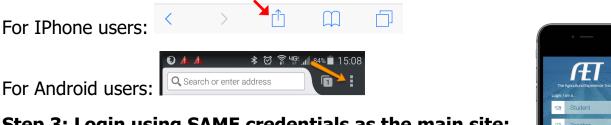

Step 3: Login using SAME credentials as the main site:

Teachers use:
(1) State+Chapter ID (TX1234)
AFT Password

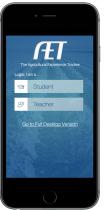

1

## Step 4: Start Using AET Mobile for Students – Key features are:

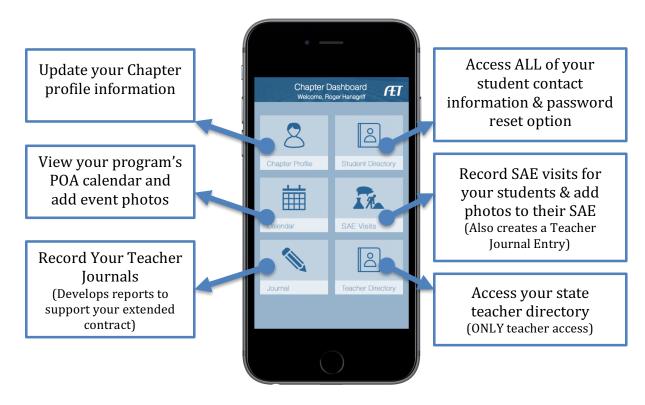